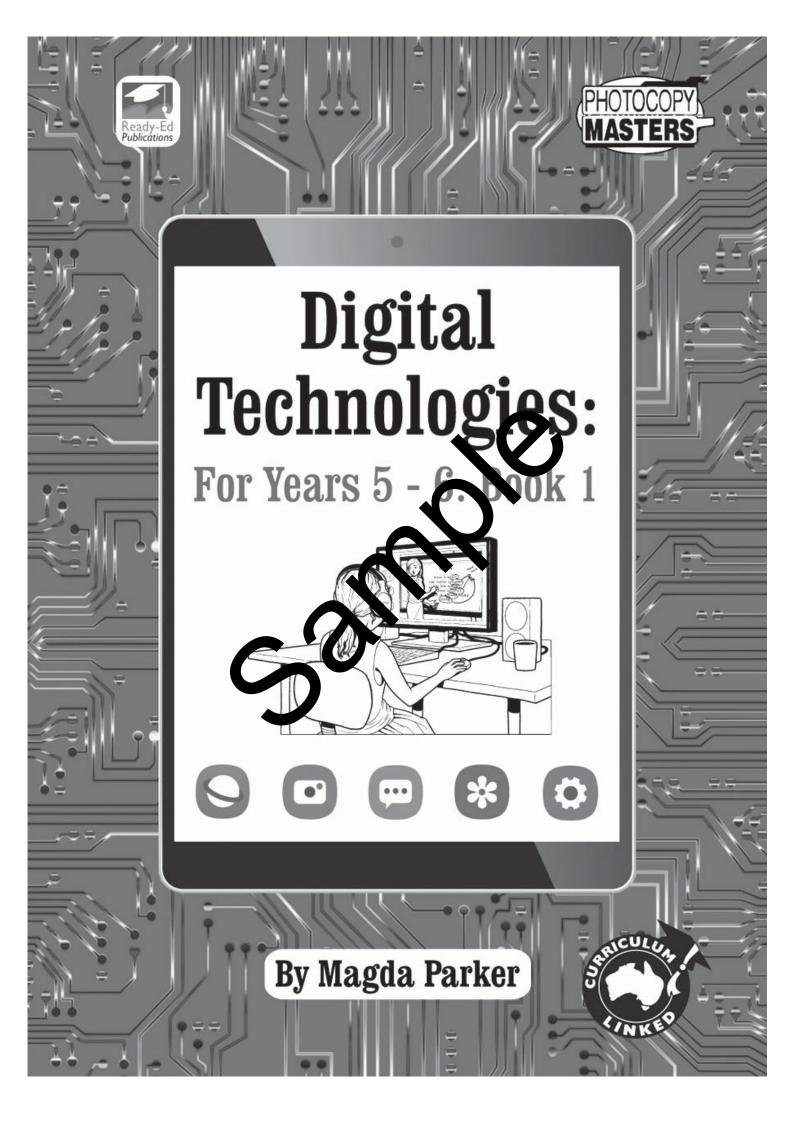

# Contents

| Introduction & Curriculum<br>Sources                                                                                                    | 4-5<br>6                   | Section 2: Data Representation<br>Binary Systems - Information                                                                                                    | <b>32</b><br>33            |
|----------------------------------------------------------------------------------------------------|----------------------------|----------------------------------------------------------------------------------------------------|----------------------------|
| <b>Section 1: Technology - Past and Presen</b><br>Section 1 Teachers' Notes<br>How Technology Has Changed Our Lives                                                                | 8<br>9                     | Activity 18: Understanding Binary Code<br>Graph Paper For Activity 18<br>Activity 19: Binary Systems                                                                                    | 34<br>35<br>36             |
| The Influence of Technology in our Daily Life<br>Activity 1: Technology Journal<br>Activity 2: Daily Technology<br>Activity 3: Essential Items<br>Activity 4: Technology Labelling | 10<br>11<br>12<br>13<br>14 | Activity 20: Building Your Binary Skills<br>Activity 21: Let's Become Secret Agents!<br>Bits and Bitmaps<br>Activity 22: Building Your Binary Skills 2<br>Activity 23: Coding Unplugged | 37<br>38<br>39<br>40<br>41 |
| Activity 5: Technology Sort<br>Activity 6: Imagine The Future<br>A Short History of Computers and the                                                                              | 15<br>16                   | Activity 24: Create Your Own Bitmap<br>Section 3 300 pare and Computer<br>Application                                                                                                   | 42<br><b>43</b>            |
| Internet<br>URLs<br>Activity 7: URLs Find The Word                                                                                                    | 17<br>18<br>19             | Teachers' Notes<br>La Chert Sharch Engines<br>Activity 25: Google Search                                                                                                    | 44<br>45<br>46             |
| Activity 8: URL Research<br>Activity 9: Scavenger Hunt<br>Activity 10: Positives and Negatives                                                                                     | 20<br>21<br>22             | Activity 26: How Internet Searches Work 1<br>1 <i>ctn</i> w 27: How Internet Searches Work 2<br>Microsoft Word                                                                          | 48<br>49                   |
| Activity 11: Life Before<br>Digital Systems: Hardware, Software a<br>Peripheral Devices<br>Activity 12: Hardware and Software                                                      | 23<br>24<br>25             | Activity 28: The Function of Word<br>Activity 29: All the Ways to Use Word<br>Activity 30: Create Using Word<br>Microsoft Excel                                                         | 50<br>51<br>52<br>53       |
| Activity 13: Devices' Figure art<br>Activity 14: Digital Systems' Crop word<br>Inside Your Computer<br>Activity 15: Main Parts of a Computer 1                                     | 26<br>27<br>28<br>29       | Activity 31: Create a Smartie Pie-Chart<br>Activity 32: Analysing Excel Data<br>Activity 33: Student Survey and Data<br>Collection                                                      | 54<br>55                   |
| Activity 16: Main Parts of a Computer 1<br>Activity 16: Main Parts of a Computer 2<br>Activity 17: End of Unit Quiz                                                                | 30<br>31                   | Activity 34: Now It's Your Turn!                                                                                                    | 56<br>57<br><b>58</b>      |

To access videos and websites providing background to this book go to:

https://www.readyed.net/digital-technologies-for-years-5-6-book-1/

Pages that are linked to online content will have this symbol on them:

## Activity 3

**Essential Items** 

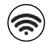

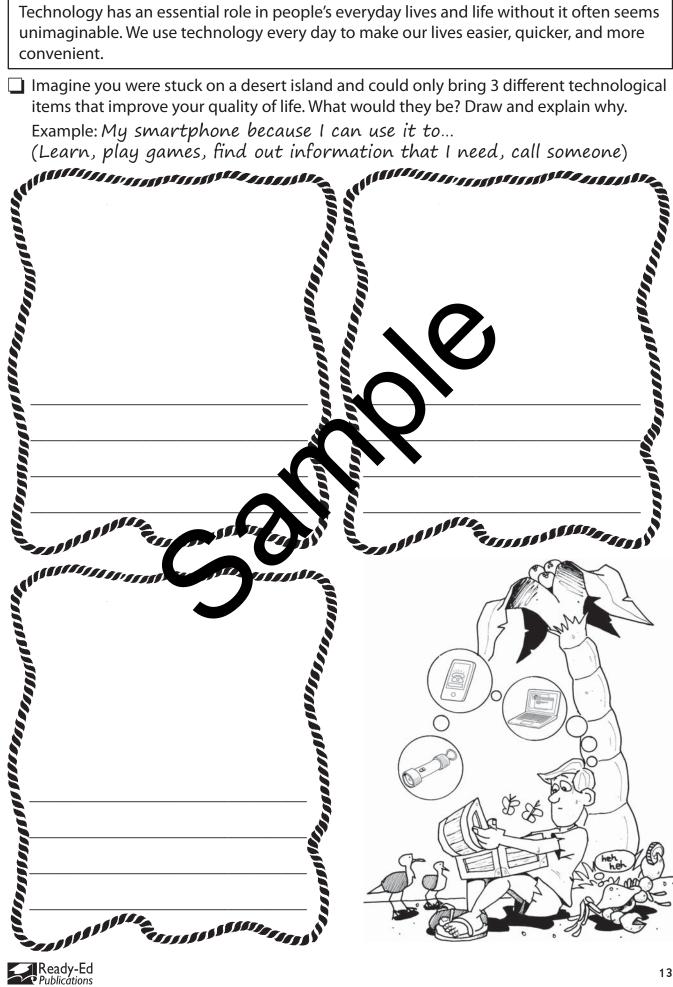

Activity 5 Technology Sort

Can you sort these devices into the following categories?

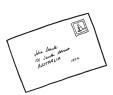

| digital camera          | letter           | old wall telephone |  |  |  |
|-------------------------|------------------|--------------------|--|--|--|
| video cassette recorder | camera with film | smartphone         |  |  |  |
| ipod                    | fax machine      | DVDs and CDs       |  |  |  |
| typewriter              | laptop           | old mobile phone   |  |  |  |
| cassette player deck    | record player    | rotary phone       |  |  |  |

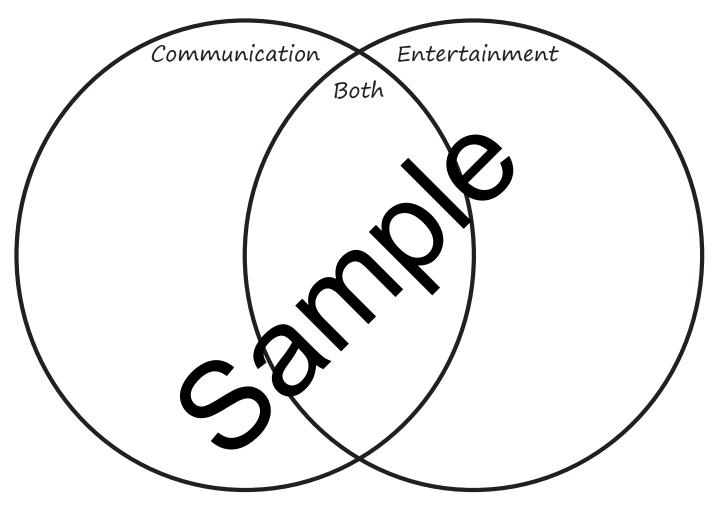

Reasoning: Why did you place them in these categories?

Communication:\_\_\_\_\_

Entertainment: \_\_\_\_\_

Both: \_\_\_\_\_

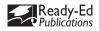

Г

Activity 7 URLs Find The Word

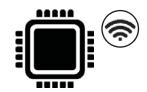

Find words related to URLs in the word search below.

| R | Q | А | Е | Ρ | Y | S | Т | Ν | Х            | Е | Ι  | Х | Х | W | Q | Κ | Η | Ζ | Т | Y | Μ | Р |
|---|---|---|---|---|---|---|---|---|--------------|---|----|---|---|---|---|---|---|---|---|---|---|---|
| D | D | L | Η | G | Η | А | В | Η | Κ            | Y | L  | W | Е | D | Ε | Y | U | С | В | G | Υ | U |
| 1 | Т | В | 0 | С | А | Ρ | В | Ρ | Y            | J | V  | В | Q | Κ | U | А | G | Ρ | 0 | D | 0 | 0 |
| Y | Н | Ν | S | F | В | Ρ | Μ | W | W            | Η | S  | С | Q | L | D | F | Т | S | U | Y | U | R |
| J | Q | А | 0 | Ρ | Т | J | В | G | Y            | Ι | А  | S | Η | G | Т | 0 | Q | Κ | G | Ρ | G | G |
| 1 | С | Ν | J | Ι | L | Т | V | Е | Т            | А | G  | Μ | Ν | 0 | Y | Н | Μ | Н | Т | 0 | С | Т |
| Z | S | S | Ι | Х | S | Κ | R | Е | W            | Ν | R  | R | Q | W | S | Q | D | А | Т | А | Μ | S |
| G | 0 | Η | Ρ | U | С | Ν | С | F | Μ            | W | W  | Е | S | G | 0 | Н | Μ | 0 | Ι | Η | В | E |
| R | 0 | Т | А | С | 0 | L | Е | С | R            | U | 0  | S | Е | R | Μ | R | 0 | F | Ι | Ν | U | R |
| P | А | S | S | W | 0 | R | D | Т | А            | D | Е  | W | J | Т | L | 0 | 0 | Н | В | Η | Х | E |
| N | J | Κ | L | Н | А | А | 0 | Х | Х            | Μ | F  | 0 | X | J | N |   | М | Ι | Ι | Ζ | В | Т |
| J | U | F | R | Ι | Ρ | С | Ι | А | Х            | Е | Y  | R | C | S | X | Х | U | W | U | Х | F | Ν |
| Μ | G | Е | D | F | В | Ι | Т | Q | А            | Е | Ρ  | B |   | V | В | W | Q | Μ | С | Ζ | Ι |   |
| 1 | L | Ν | G | G | V | F | Μ | С | В            | Е | Х  | Ľ | E |   | Ř | Q | Х | С | G | Ι | G | Т |
| C | F | F | Ρ | G | S | Μ | Q | Е | А            | A | VV | E |   | W | Μ | Κ | R | W | Ζ | Е | F | J |
| R | S | G | Μ | F | V | Х | Μ | Х | Y            | Q | Y  |   | Q | J | Ι | Y | Х | J | Κ | S | Μ | W |
| 0 | U | Ζ | J | F | D | А | J | N | K            |   | Л  |   | F | Н | Н | А | R | Ρ | Ι | Х | Y | С |
| C | W | Х | J | V | Ν | L | С | R | $\mathbf{h}$ | H | N  | L | W | Н | Ν | Y | Е | S | S | Ν | Q | Х |
| H | Y | Ρ | Е | R |   | F | X |   | Ν            | A | R  | Κ | U | Ρ | L | А | Ν | G | U | А | G | E |
|   | Q | U | Е | Ζ | Z | 9 | G | Q | G            | U | S  | S | G | Ζ | F | Q | 0 | G | Q | V | Е | U |
| P | W | S | А | Ρ | Х | X | F | E | Y            | L | V  | Ζ | Т | Q | J | S | Μ | 0 | В | L | S | S |
| S | U | F | J | L | L | S | S | Е | R            | D | D  | А | G | I | S | Η | I | D | G | R | S | К |
| Ζ | Ν | Е | 0 | Р | Н | Х | Т | V | E            | S | 0  | Κ | R | Н | R | V | L | D | W | Ν | Μ | F |

Words to find:

Q Q

**ADDRESS** DOMAIN **EXTENSION INTEREST GROUP MICROCHIPS** PASSWORD **USERNAME WEB BROWSER WEBPAGE WEBSITE** HYPERTEXT MARKUP LANGUAGE UNIFORM RESOURCE LOCATOR

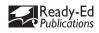

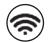

Think about how life would have been simpler before internet access was so readily available.

How would your parent/s lives have been different to yours, growing up? Draw in the thinking bubbles then list the differences.

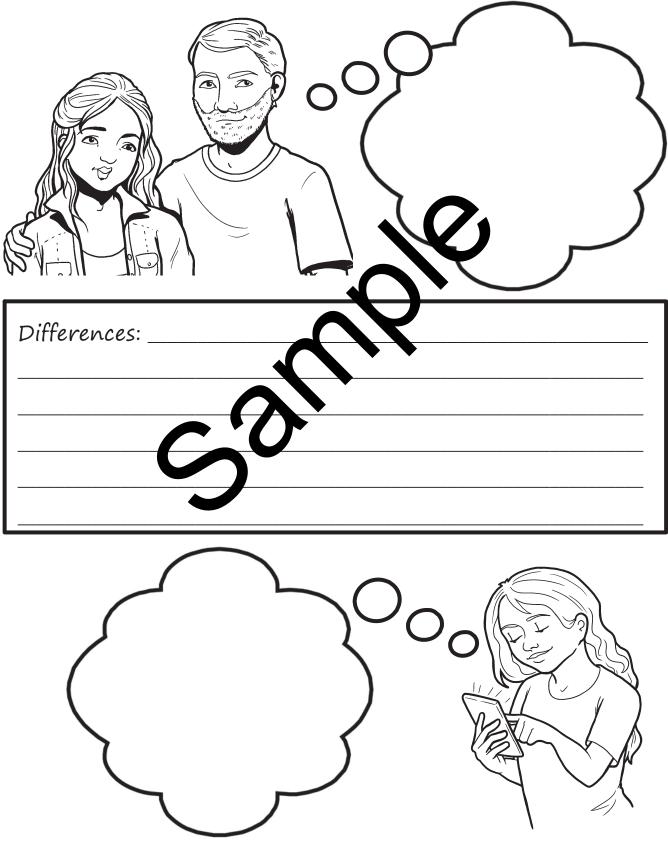

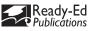

## Activity 13 Devices' Flowchart

To buy a property, your parents must sign a contract their real estate agent has sent them via email. For this, they need to print the document, sign it by hand and scan it, so that they can send it back to their agent via email.

Create a flow chart to record the different devices they need and whether the peripheral devices used are input or output devices.

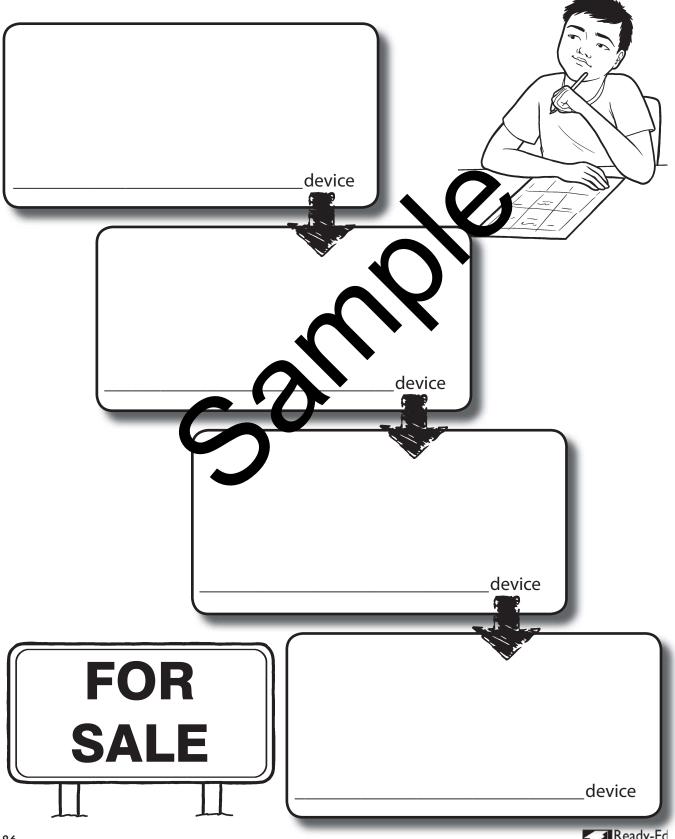

Ready-Ed Publications

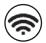

Create a binary code bracelet by writing the corresponding binary code for each letter of your name.

## Reminder:

The binary system uses a code made up of 0 and 1s. Using this binary alphabet create a name bracelet using binary code:

| А | 01000001 | J | 01001010 | S | 01010011 |
|---|----------|---|----------|---|----------|
| В | 01000010 | K | 01001011 | Т | 01010100 |
| C | 01000011 | L | 01001100 | U | 01010101 |
| D | 01000100 | М | 01001101 | V | 01010110 |
| E | 01000101 | Ν | 01001110 | W | 01010111 |
| F | 01000110 | 0 | 01001111 | Х | 01011000 |
| G | 01000111 | Р | 01010000 | Y | 101001   |
| Н | 01001000 | Q | 01010001 |   | V 011010 |
|   | 01001001 | R | 01010010 |   |          |

Write your name out here in binary first, then to the pracelet template and staple it together to make a binary code bracelet

| First letter   | Second letter |  |  |  |  |  |  |  |  |
|----------------|---------------|--|--|--|--|--|--|--|--|
| Third letter   | Fourth letter |  |  |  |  |  |  |  |  |
| Fifth letter   | Sixth letter  |  |  |  |  |  |  |  |  |
| Seventh letter | Eighth letter |  |  |  |  |  |  |  |  |
|                |               |  |  |  |  |  |  |  |  |
|                |               |  |  |  |  |  |  |  |  |

| 1 | 1 |  |  |
|---|---|--|--|
|   |   |  |  |
|   |   |  |  |
|   |   |  |  |
|   |   |  |  |
|   |   |  |  |
|   |   |  |  |
|   |   |  |  |
|   |   |  |  |
|   |   |  |  |

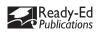

# Activity 22 Building Your Binary Skills 2

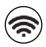

When creating a bitmap you need to tell the computer instructions so that it can process how to create the graphic. It needs to have data about what each pixel will look like including its location and colour. Therefore we need to use our graphing understanding to give information to the computer to build the image. For example:

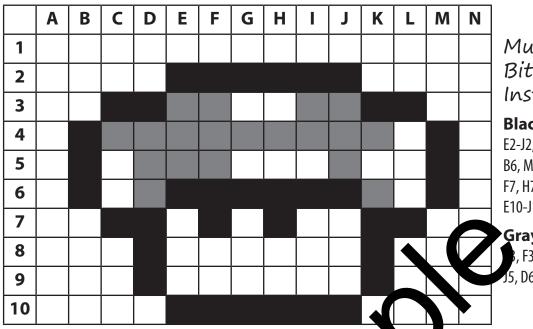

#### Mushroom Bitmap Instructions

#### **Black pixels:**

E2-J2, C3, D3, K3, L3, B4, B5, B6, M4, M5, M6, E6-J6, C7, D7, F7, H7, K7, L7, D8, K8, D9, K9, E10-J10

#### Gray pixels:

5, F3, I3, J3, C4-K4, D5, E5, F5, J5, D6, K6

Now try to make your own bitmap mushroum.

Label the squares with letters on the tor and numbers along the left side like a graph. Fill in the squares with coloured blocks to leate your mushroom. Use the example above to help you. Finally, make your own include the squares and see if a friend can follow them to recreate your mushroom.

| <br> | <br> | <br> |  |  | <br> | <br> |               |
|------|------|------|--|--|------|------|---------------|
|      |      |      |  |  |      |      | Instructions: |
|      |      |      |  |  |      |      |               |
|      |      |      |  |  |      |      |               |
|      |      |      |  |  |      |      |               |
|      |      |      |  |  |      |      | <br>          |
|      |      |      |  |  |      |      |               |
| 1    |      |      |  |  |      |      | <br>          |
|      |      |      |  |  |      |      | <br>          |
|      |      |      |  |  |      |      |               |
|      |      |      |  |  |      |      |               |
|      |      |      |  |  |      |      |               |

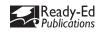

# Activity 32 Analysing Excel Data

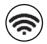

|   | lse information from the "Create A Smartie Pie-Chart" page to answer these<br>uestions.  |
|---|------------------------------------------------------------------------------------------|
| • | What does the chart tell you?                                                            |
| • | Which colour is the most common?                                                         |
| • | Which the least?                                                                         |
| • | How many Smarties are there in total?                                                    |
| • | What percentage of the Smarties are red?                                                 |
| • | Can you write this as a fraction?                                                        |
| • | Can you convert it into a decimal?                                                       |
|   | How likely are you to get green Smarties using your day?                                 |
| • | How does the data change when you deduct 1? reaconarties from the list?                  |
| 0 | . Compare your pie-mart to a frite cland discuss the similarities and differences below: |
|   |                                                                                          |
|   |                                                                                          |

- 11. What other ways could you display this data using Excel?
- 12. Which display would be the most useful to demonstrate the capabilities of Excel?

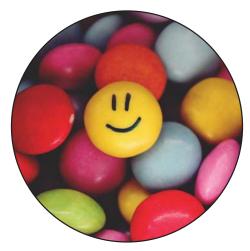

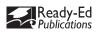